#### Raspberry Pi as a Satellite Tracker

Controlling the SatNOGS rotator Jonathan Brandenburg, 01/16/2016

## Install gpredict

- "sudo apt-get update"
- "sudo apt-get install gpredict"
- Start "gpredict"

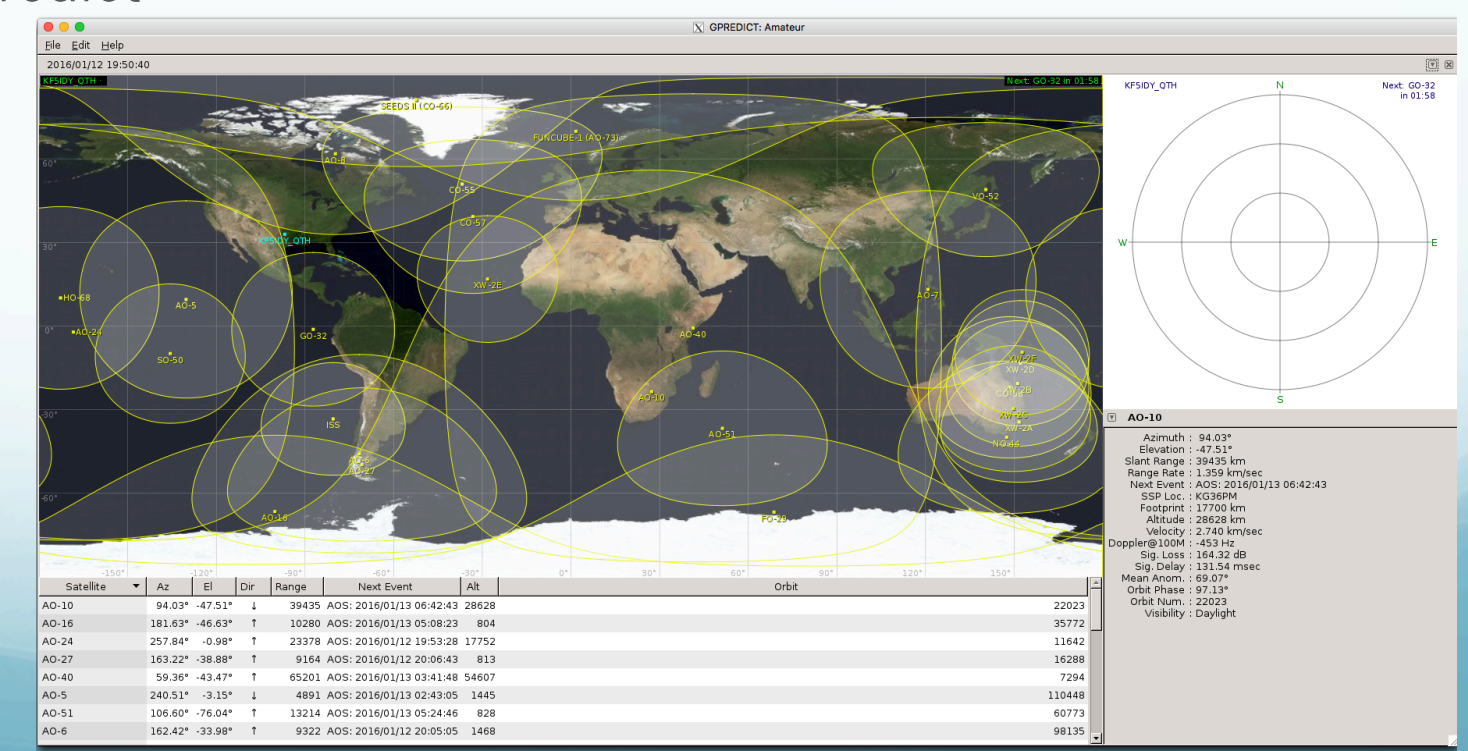

# Configure gpredict Totator

- "Edit", "Preferences"
- Select the "Interfaces" module, select the "Rotators" tab.
- Create a network-based rotator on "localhost", port 4533
	- no physical reason maximum azimuth could not be > 360 or maximum elevation could not be > 90.

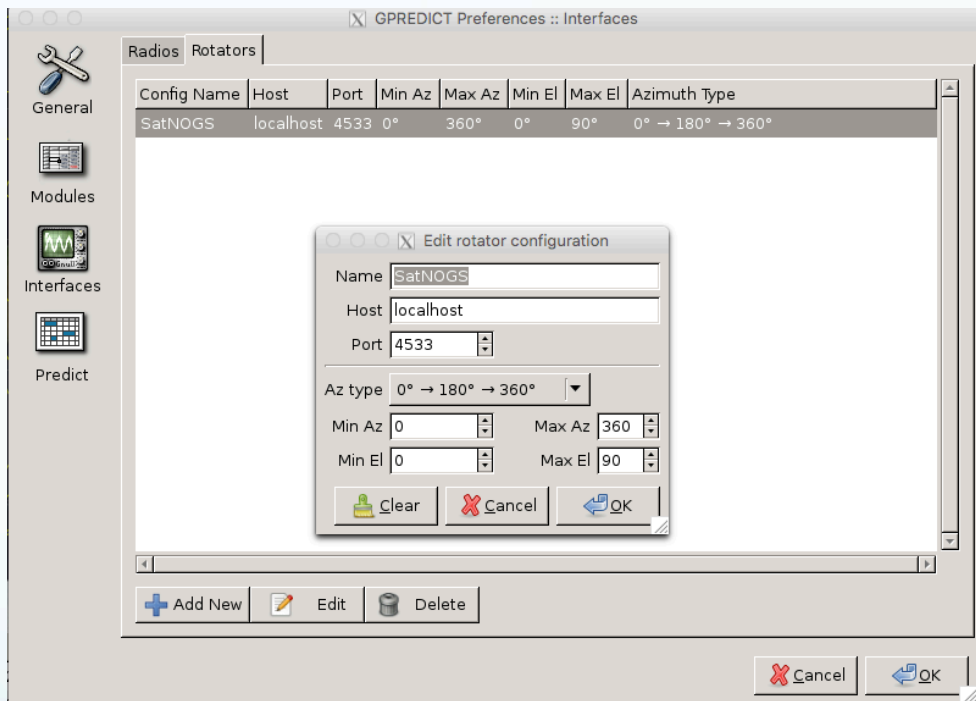

## Install the Rotator Control Software

- "sudo apt-get update"
- "sudo apt-get install libhamlib-utils"
- Start the rotator control daemon with "sudo rotctld -m 202 -r /dev/ttyACM0 -s 19200 -T 127.0.0.1"
	- -m 202 specifies a rotator compatible with "EasycommII"
	- /dev/ttyACM0 is the serial port of the Arduino. It may be different at times.

in jbrandenburg — pi@raspberrypi: ~ — ssh pi@192.168.5.70 — 80×24 pi@raspberrypi ~ \$ sudo rotctld -m 202 -r /dev/ttyAMA0 -s 19200 -T 127.0.0.1

## Activate Tracking in gpredict

- Click the down-arrow in the "radar" window, select "Antenna Control"
- Click "Engage" beside the rotator device
- Select the desired target.

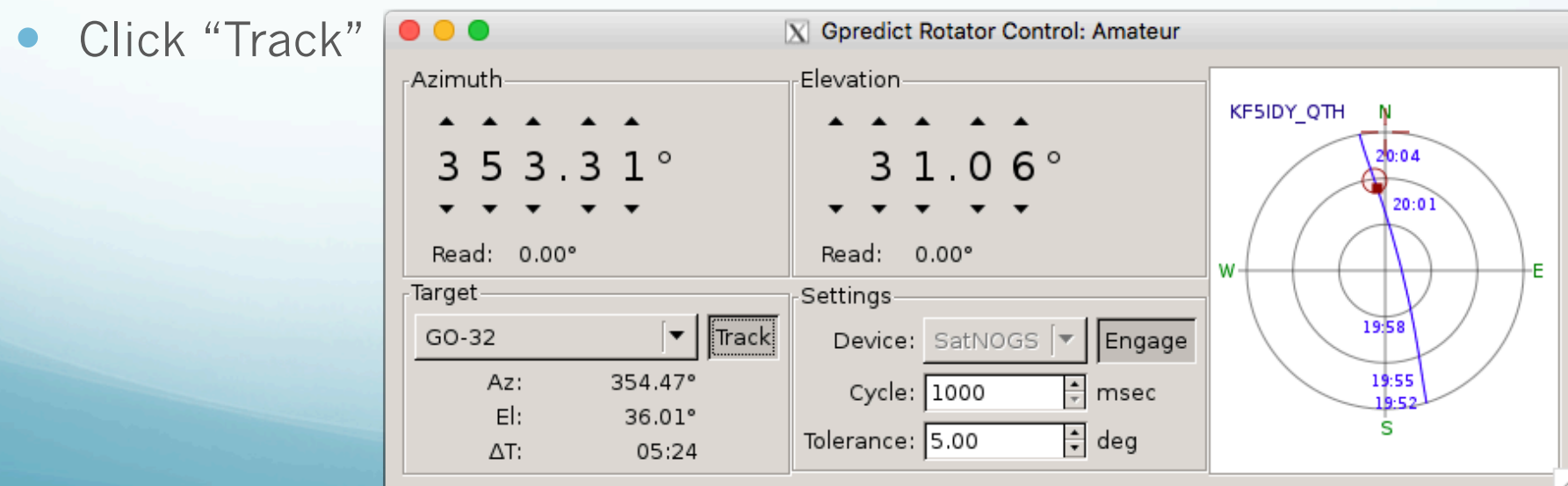